# **Identifying SSD/HDD Vendor Model and Drive Firmware**

### **Contents**

**Introduction** UCSM Managed Devices UCS Manager Web Interface Command Line Interface (CLI) UCSM Visore C-Series Standalone Devices **Intersight** 

## **Introduction**

This article provides administrators instructions for obtaining the specific model and running version of physical disks in an UCS environment. It covers different methods for UCS Manager (UCSM) managed devices, C-Series standalone devices, and devices claimed in Intersight.

# **UCSM Managed Devices**

For devices managed by UCSM, administrators can determine the firmware of the drives using a few different methods.

### **UCS Manager Web Interface**

Navigate to **Equipment** > **Firmware Management** > **Installed Firmware**. In this interface, the Cisco Product Identifier (PID) is displayed instead of the vendor model. The other methods covered below allow for filtering on vendor model if necessary.

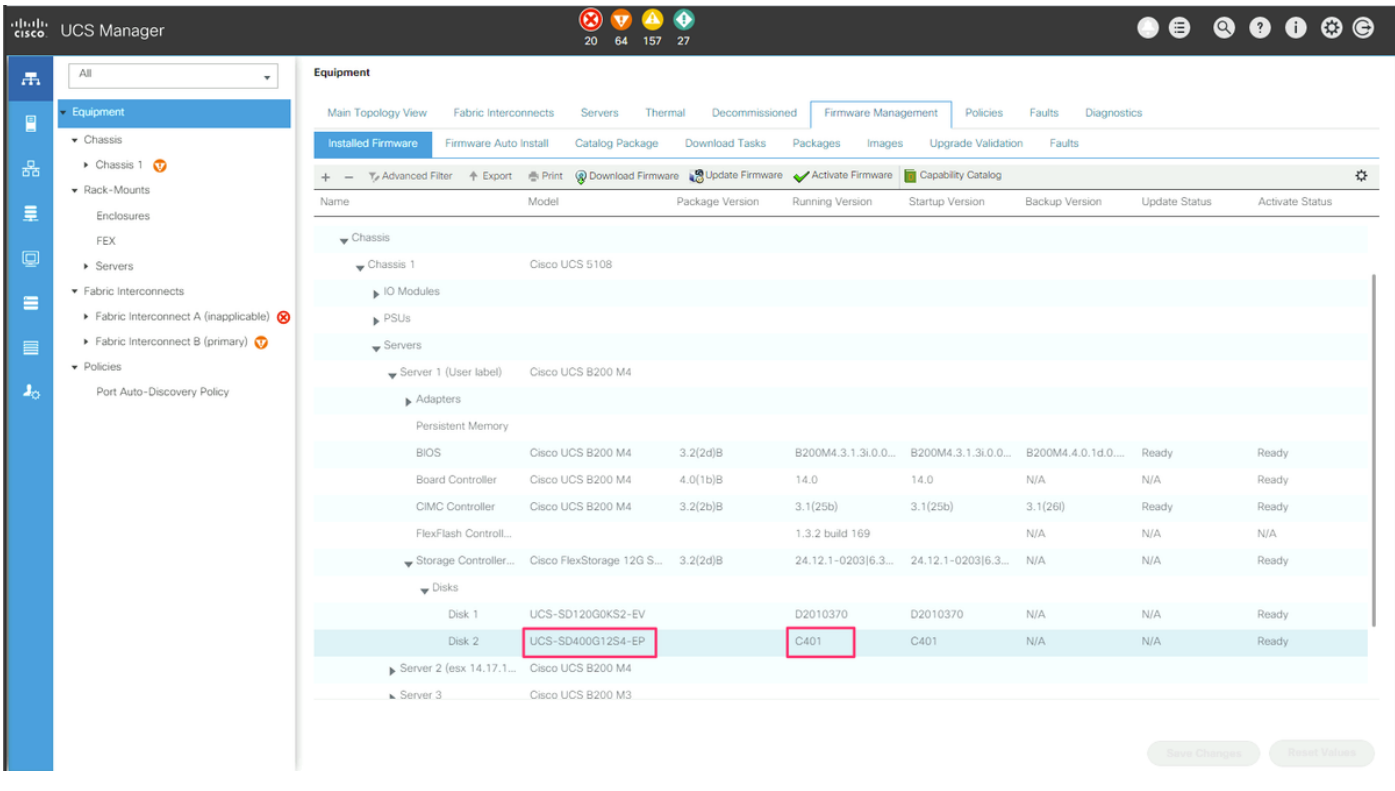

### **Command Line Interface (CLI)**

Administrators can also use the CLI to obtain the model and running versions. For example, administrators wishing to identify devices affected by **[FN70545](https://www.cisco.com/c/en/us/support/docs/field-notices/705/fn70545.html)** would use the command below.

```
UCS-Domain-B# show server inventory expand | egrep "(^Server|Local Disk [0-9]|Model:
(LT0400MO|LT1600MO)|Device Version: [A-Z][0-9]{3})"
Server 1/1:
             Local Disk 1:
             Local Disk 2:
                 Model: LT0400MO
                 Device Version: C401
Server 1/2:
             Local Disk 1:
                Device Version: A005
             Local Disk 2:
                Device Version: A005
Server 1/3:
            Local Disk 1:
            Local Disk 2:
                Device Version: A005
Server 1/4:
Server 1/5:
Server 1/6:
Server 1/7:
             Local Disk 1:
            Local Disk 2:
            Local Disk 3:
             Local Disk 4:
Server 1/8:
Server 1:
UCSM Visore
```
Administrators can use UCSM Visore to query across the entire environment. UCSM Visore can be accessed by pointing the browser at https://[UCSM VIP]/visore.html. Enter storageLocalDisk for **Class or DN**,model for **Property** and the device model for **Val1.** For example, administrators wishing to identify devices affected by **FN70545** would enter *LT0400MO* and *LT1600MO*.